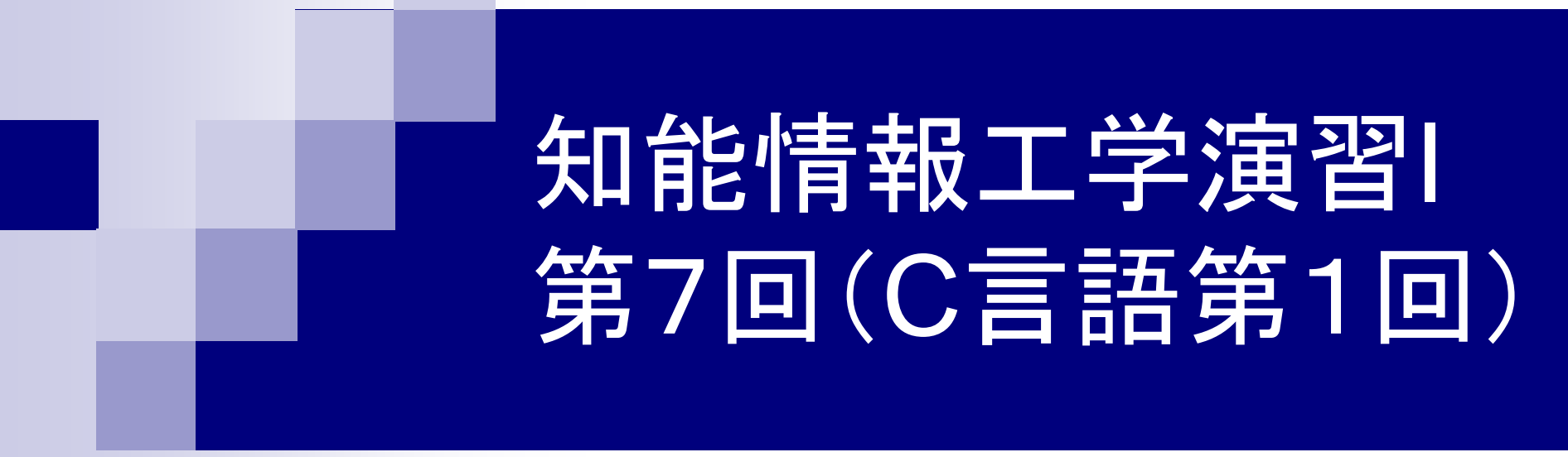

#### 岩村雅一 masa@cs.osakafu-u.ac.jp

### C言語の予定

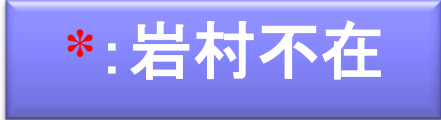

7. 5月27日\* プログラミング環境(テキスト1,2章) 8. 6月 3日\* 変数とデータ型(3章) 、演算子(4章) 9. 6月10日\* コンソール入出力(6章) 、配列(3章)、 数学処理の標準ライブラリ(11章) 10. 6月17日\* 制御文1 (テキスト5章) 11. 6月24日 制御文2(テキスト5章) 12. 7月 8日 関数1(テキスト7章) 、 プリプロセッサ(テキスト10章)

13. 7月15日 応用プログラム

授業のウェブページ

#### ■ 授業で用いたプレゼン資料や課題はウェブ ページで公開する

http://imlab.jp/~masa/class/

#### 本日のメニュー

■ プログラム作成→実行 ■Cのプログラムの基本 ■ 文字列の表示

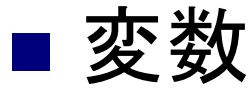

■ コンパイラの使い方

## プログラム作成→実行の流れ

- 1. プログラムの作成
- 2. コンパイル
- 3. 実行

# 1. プログラムの作成

#### ■次のプログラムを打ち込んで、smp1.cという 名前で保存しましょう(テキストのP.22)

#include <stdio.h>

(改行だけ入力する)

int main(void)

printf("Hello¥n");

(改行だけ入力する)

return 0;

{

} (空白を入れる)

2. コンパイル

- ■C言語のプログラムはそのままでは実行するこ とができない
	- コンピュータが実行できるように変換が必要 コンパイラ
- この授業ではgccと呼ばれるコンパイラを利用 Windowsでも、UNIXともにフリーで使える

# 2. コンパイル 3. 実行

- ■打ち込んだプログラム(smp1.c)をgccでコン パイルする(テキストのP.11)
	- 1. gcc smp1.cと打ち、コンパイルする
	- 2. lsでa.outができていることを確認する
	- 3. ./a.outと打ってプログラムを実行する

# Cのプログラムの基本1

■プログラム

#include <stdio.h> 用意された関数(標準関数) 使うときに必要

int main(void) ← main関数は必ず作成する

printf("Hello¥n");

**{ }**で囲まれた部分が関数の中身

return 0; ← main関数の最後に付ける

}

{

## Cのプログラムの基本2

■プログラム

#### #include <stdio.h>

```
int main(void)
{
 printf("Hello¥n");
文は「;」で終わる
 return 0; ← 文は「;」で終わる
}
```
文字列の表示

■プログラム

```
#include <stdio.h>
int main(void)
{
 printf("Hello¥n");
 return 0;
}
                文字列
                文字列を表示
```
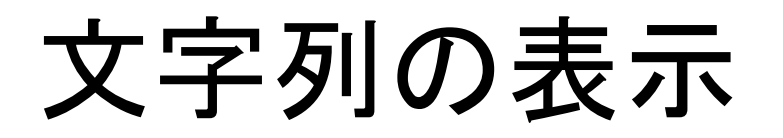

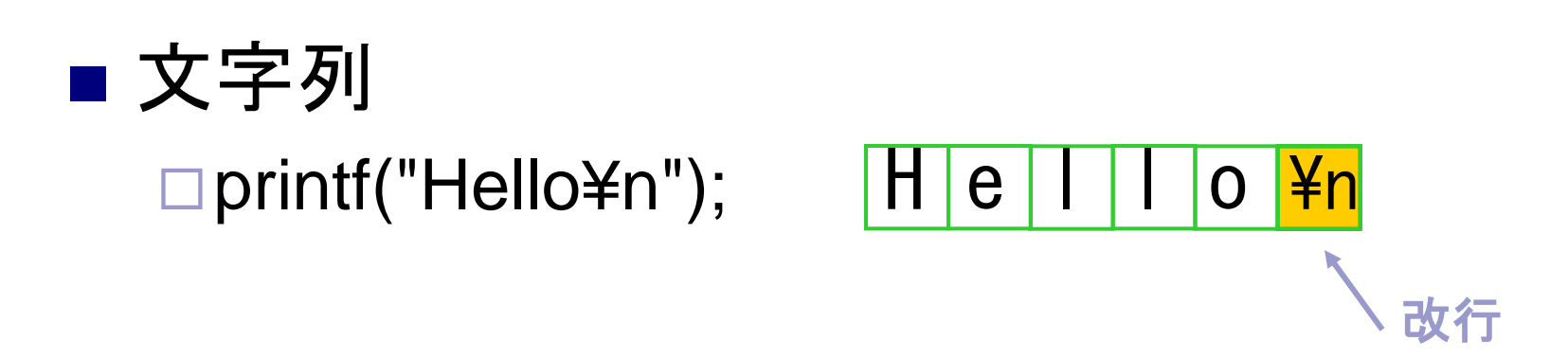

printf("Hi!¥nHow are you?¥n");

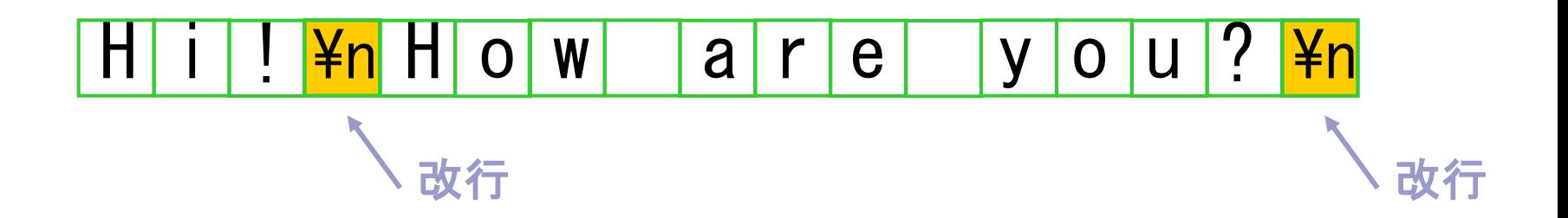

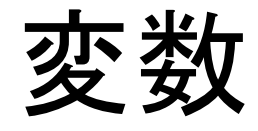

#### ■ プログラム内で数字や文字を記憶するため、 変数が利用される 変数は覚える値の種類によって異なる いくつかの種類(型)が用意されている □使う変数は最初に宣言しなくてはいけない

# サンプルプログラム

#include <stdio.h>

int main(void){

char a1, a2, a3; int b1, b2, b3;  $a1 = 6$ ;  $a2 = 2$ ;  $b1 = 192$ ;  $b2 = 168$ ; 変数 型

 $a3 = a1 + a2$ ;  $b3 = b1 + b2$ ;

printf("a1=%d a2=%d¥n", a1, a2); printf("b1=%d b2=%d¥n", b1, b2); printf("a1+a2=%d¥n", a3); printf("b1+b2=%d¥n", b3);

return(0);

}

#### 変数の解説

- char, intは整数を覚える ■ 小数を覚える変数もある
- charとintは覚えられる数の大きさに違いがあ る(テキストP.51)

 $\Box$ char: -128 ~127

 $\Box$ int: -2147483648 ~ 2147483647

#### 変数の名前の付け方のルール (テキストP.37)

- 名前に使える文字 □アルファベット(大文字、小文字) 数字
	- □アンダーバー(\_)
- ■名前の最初はアルファベットかアンダーバー
- ■名前の長さは31文字まで
- 予約語(あらかじめCで使う名前)は使用不可
- ■大文字と小文字は区別される

#### 文字列の表示

#### ■ 文字列 □ printf("a1=<mark>%d</mark> a2=<mark>%d</mark>¥n", a1, a2); **6 2**

出力

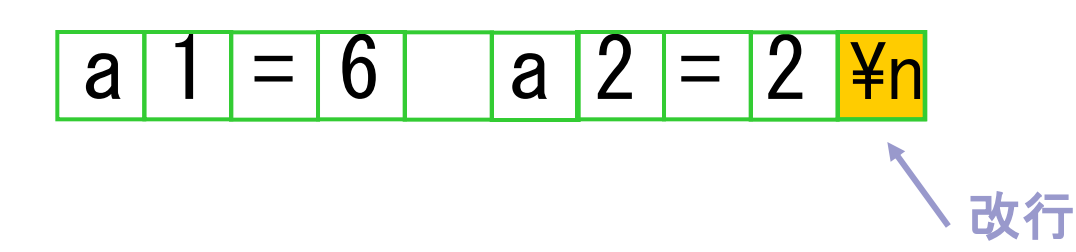

# 実行ファイルの名前を変える

- ■gcc (Cのプログラム)とすると実行ファイルが a.outになってしまう
	- □実行ファイル名を変えたいとき
		- gcc -o (実行ファイル名) (Cのプログラム)
	- □gcc -o smp1 smp1.cとしてコンパイルしてみよう
		- ■実行ファイルがsmp1としてできるので、実行してみよう

#### gccを使う上での注意点

#### ■ Cのプログラムは.cとしなくてはいけない

# プログラムの間違い

- プログラムの間違いには大きく2つある □文法の間違い
	- ■文字の打ち間違い
	- 関数の使い方が間違っている

■コンパイラがエラー/警告を出す

□計算方法の間違い

- 問題を解く解法が間違っている(例:「5+3」→「5-3」)
- ■希望の動作をするようプログラムが書かれていない

■ プログラムをテストして判断する

### コンパイラのエラー/警告

■ エラーは直さないとプログラムが動かない ■警告は無視してもプログラムは動作する ただし、なぜ警告が出たかは把握すること

# エラーの例

■ printfをprintとした場合 smp1.c: undefined reference to `print' ■ mainをmaniと打ち間違えた場合 Undefined reference to `main' ■ printf()の"を忘れた場合 smp1.c: In function `main': smp1.c:5: `Hello' undeclared (first use in function)

課題

- ■変数aにあながた生まれた月、変数bに生まれた 日を代入して、a+bとa-bを計算して出力するプロ グラムを作成しなさい
- ■ただし、レポートはLaTeXで作成し、DVIファイル (.dvi)とCのソース(.c)を提出すること
	- ロレポートには名前、学籍番号、授業に対するコメント (任意)を書く
	- □LaTeX中のCのソースは¥begin{verbatim}と ¥end{verbatim}で囲む(第4回の資料の6.1を参照)